#### **ESCUELA PRIMARIA: LIC. GABRIEL RAMOS MILLAN C.C.T. 15EPR2884B**

**ZONA ESCOLAR P005**

**PRESENTACIÓN: EL GEOPLANO COMO HERRAMIENTA DIDÁCTICA PARA LA ENSEÑANZA DE LA GEOMETRÍA EN EL QUINTO GRADO Y EL TRABAJO EN LIENA CON EL PROGRAMA DEL GEOGEBRA**

**ELABORO: ABRAHAM VAZQUEZ ALVAREZ**

### LA UTILIDAD

- Todo proceso de investigación debe partir de lo que se quiere estudiar. En este caso desde el punto de vista educativo un estudio del proceso de enseñanza y aprendizaje en la utilidad del geoplano y del geogebra puede aportar conocimientos nuevos.
- Al hablar del proceso de enseñanza y aprendizaje de las matemáticas, una asignatura de alto valor en la actualidad para que el niño desarrolle habilidades y destrezas que le servirán en su vida diaria, se decide abordarla bajo la intención de conocer algunas formas de cómo se enseña en la actualidad. Para los docentes esta experiencia permite formar criterios y emplear métodos de su enseñanza en el aula.

# ¿QUE ES EL GEOPLANO?

- Un geoplano es un instrumento manipulativo matemático
- Es un material manipulativo utilizado en matemáticas, formado por un tablero de madera o plástico, con varios pivotes que forman una cuadrícula o circunferencia. En tamaño del geoplano es variable y la disposición de los pivotes también.
- El geoplano es un recurso didáctico para la introducción de gran parte de las figuras geométricas. El carácter manipulativo de este permite a los niños una mayor comprensión de toda una serie de términos abstractos, que muchas veces o no entienden o les generan ideas erróneas en torno a ellos.

$$
\frac{1}{\frac{1}{\sqrt{2}}}
$$

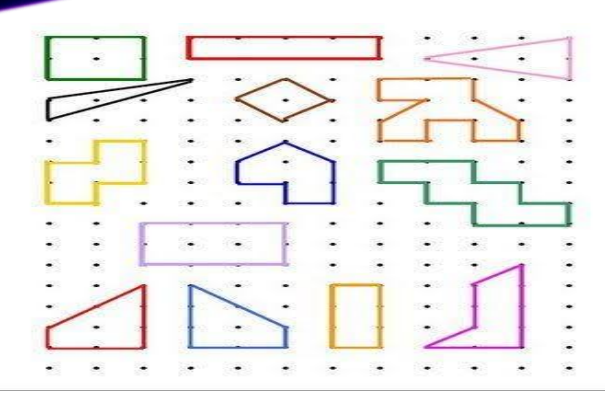

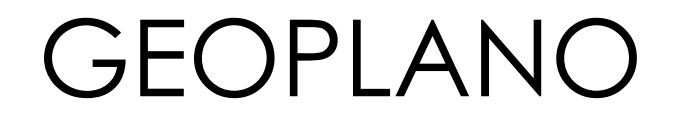

- Un geoplano es un instrumento manipulativo matemático, Es una herramienta concreta permite a los estudiantes obtener una mayor comprensión de diversos términos de esta materia.
- Se pueden formar figuras geométricas.
- Los estudiantes puedan establecer semejanzas y diferencias entre paralelismo-perpendicularidad.
- El geoplano, como recurso didáctico, sirve para introducir los conceptos geométricos de forma manipulativa. Es de fácil manejo para cualquier niño y permite el paso rápido de una a otra actividad, lo que mantiene a los alumnos continuamente activos en la realización de ejercicios variados.

# ¿QUE ES EL GEOGEBRA?

- GeoGebra es un software libre de matemática para educación en todos sus niveles disponible en múltiples plataformas.
- Reúne dinámicamente, aritmética, geometría, en un único conjunto tan sencillo a nivel operativo como potente. Ofrece representaciones diversas de los objetos desde cada una de sus posibles perspectivas: vistas gráficas, algebraicas, estadísticas y de organización en organización en tablas y planillas y hojas de datos dinámicamente vinculadas.

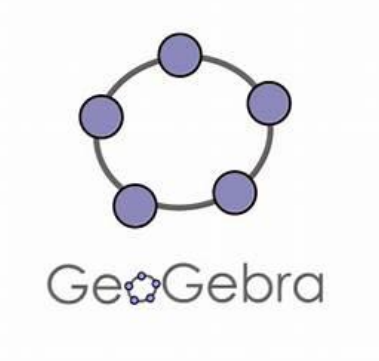

#### VAMOS A APRENDER A INSTALAR EN NUESTRO ORDENADOR EL PROGRAMA, GEOGEBRAINTERFAZ

- 1º. Lo primero que vamos a hacer es ir a la página web de este programa, corta y el enlace siguiente en pégalo en tu navegador: http://www.geogebra.org
- 2º Descargamos el programa
- 3º Instalamos el programa en el ordenador Si tienes una conexión ADSL, la descarga se realizará en dos o tres minutos.
- 4º Listo para utilizar. Una vez instalado debe abrirse el programa y tiene que aparecer un icono en el escritorio. ¡!! Listo para usar!!!

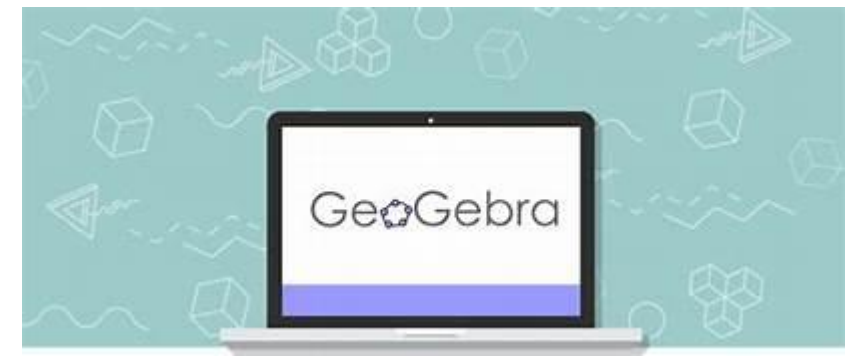

# LAS TIC EN LAS MATEMÁTICAS

- No podemos negar que vivimos en un momento en que las nuevas tecnologías están cada día más presentes a nuestro alrededor, y que ya no es infrecuente que los colegios dispongan de equipos informáticos variados, desde salas de informática hasta pizarras digitales interactivas (PDI); encontrándose incluso centros donde se pone a disposición de sus alumnos equipos informáticos portátiles. Todo ello ha provocado que el ambiente sea el adecuado para aproximarse a las diferentes asignaturas apoyándonos en esas tecnologías.
- . De forma general, las applets son pequeñas interfaces donde el propio alumno puede manipular elementos relacionados con las matemáticas con bastante libertad para poner a prueba sus conocimientos previos y desarrollarlos mediante la acción autónoma, aunque guiada por el profesor.
- Esto ya nos indica que el uso de estas herramientas matemáticas en el aula pretende encaminarse hacia un cierto tipo de modelo didáctico, donde se observa que aquellas actividades que implican una mayor actividad por parte del alumno conllevan aprendizajes más potentes y significativos. De este modo, dado que mediante el uso de estas herramientas el alumno manipulará por sí mismo el concepto trabajado, es de esperar que su aprendizaje se vea muy reforzado, mucho más que si sólo contamos o mostramos lo que pretendemos.

### INTERES POR LAS TIC

- Observamos que el interés por la implicación del alumno en la construcción de su propio conocimiento parece ser algo digno de tener en cuenta. Y por ello consideramos que las applets de GeoGebra pueden resultar muy provechosas, tanto por ser interactivas como estar muchas de ellas presentadas de una forma muy visual.
- Estos applets, por un lado, ayudan al profesor en sus clases y, por el otro, permiten a los alumnos trabajar y experimentar con ello incluso fuera de clase, contribuyendo así a que el estudiante aprenda, brindándole la oportunidad de experimentar por su cuenta con los conceptos, facilitando así la comprensión, memorización, compromiso y satisfacción de los alumnos, aumentando su motivación e interés.

### TIPOS DE GEOPLANOS

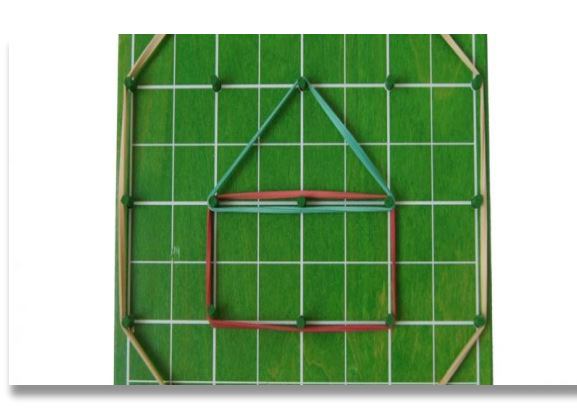

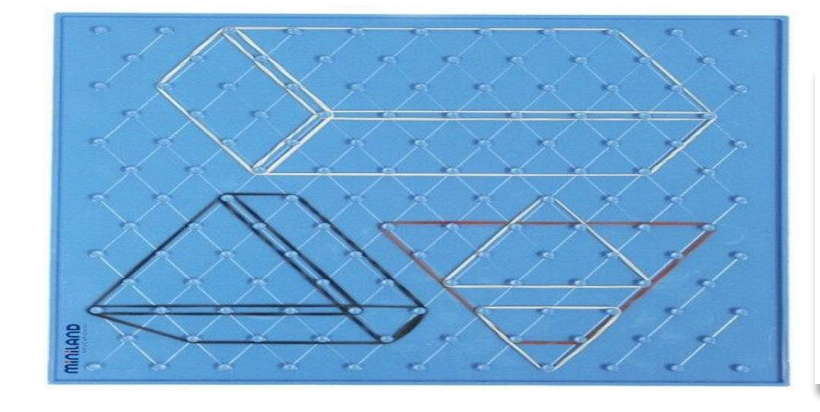

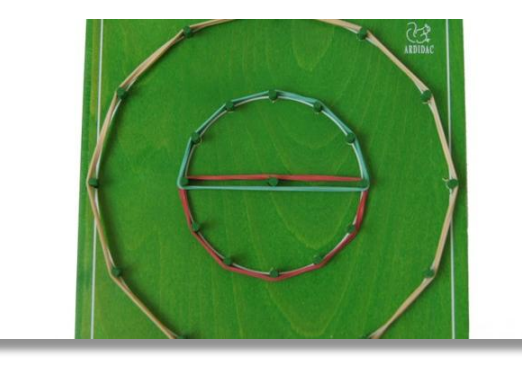

#### GEOPLANO **ORTOMETRICO**

Los pivotes están dispuestos en una trama cuadriculada.

### **GEOPLANOS** ISOMETRICOS

De trama triangular, los puntos están situados en los vértices de triángulos equiláteros. Por ello, dados dos puntos consecutivos siempre están a la misma distancia.

### GEOPLANO **CIRCULAR**

Los pivotes están dispuestos en una circunferencia. Permite construir polígonos regulares de 3, 4, 5, 6, 8, 12 y 24 lados. Sirve también para estudiar las propiedades de los elementos de la circunferencia y de las figuras inscritas y circunscritas en ella.

#### **EL GEOPLANO COMO HERRAMIENTA DIDÁCTICA PARA LA ENSEÑANZA DE LA GEOMETRÍA EN EL QUINTO GRADO Y EL TRABAJO EN LIENA CON EL PROGRAMA DEL GEOGEBRA**

Se sabe que la instrucción de las operaciones básicas en la escuela primaria genera retos entre los docentes acerca de cómo impartirla para lograr en el niño un aprendizaje significativo, sin olvidar que la misma es una herramienta para que puedan resolver problemas, permitiéndole actuar con eficacia e iniciativa en las cuestiones prácticas que se le presentan.

El geoplano como herramienta didáctica para la enseñanza de la geometría en el quinto grado y el trabajo en línea con el programa del geogebra dé respuesta a determinados problemas de la vida diaria, dependerá de dicho proceso y de las acciones y/o nociones elementales desarrolladas y adquiridas durante el transcurso de su educación básica, que el niño aprenda las matemáticas

La experiencia que tengan los niños en el aprendizaje de las matemáticas define el gusto que puedan adquirir por esta disciplina, también del papel que juega el maestro por inducir el interés en ellos.

### LOS DOCENTES NO PUEDEN PERDER DE VISTA ESTE OBJETIVO

Los docentes constituyen piezas fundamentales para que los niños logren los propósitos establecidos en el plan y programas de estudios, su tarea no solo debe ser transmitir información, sino sobre todo diseñar actividades a través de las cuales los alumnos se apropien de los conceptos matemáticos.

A demás interactuar en juegos de la asignatura sobre el uso de materiales concretos y el uso de la tecnología a través de la aplicación del geogebra. Y lograr que la sesión sea una actividad constructiva y de razonamiento, de modo que el alumno reconozca objetos concretos y logre que éstos adquieran su significado.

Si se enseñan y estructuran de modo que ofrezcan al alumno la posibilidad de construir los conceptos adecuados y desarrollar las habilidades necesarias para aprender y disfrutar las matemáticas, el proceso enseñanza y aprendizaje se verá enriquecido

"DESPERTAR EN LOS ALUMNOS UN VERDADERO DESEO POR APRENDER MATEMÁTICAS DEBE SER UNA META IMPORTANTE PARA CADA UNO DE LOS MAESTROS

La tarea involucra desde el aula del niño hasta el ambiente de la escuela, los padres de familia, la comunidad donde vive y el papel que juegan las autoridades educativas en el quehacer de la educación. Es por eso que el contexto es importante para que el alumno manipule y empiece a la realización del geoplano para que se valla vinculando con el uso de la tecnología en lo que es el programa de geogebra.

Es necesario elegir qué metas se aspiran conseguir, para conocer cómo es la enseñanza de las matemáticas con material didáctico y el uso de las tics en el tercer ciclo al momento de abordar el uso de herramientas para la enseñanza del geoplano.

### GEOGEBRA

GeoGebra es una aplicación de código abierto diseñada especialmente para el aprendizaje y la enseñanza de las materias de geometría,

El programa nos permite manejarnos con comodidad a través de un entorno gráfico que nos permitirá realizar todo tipo de funciones y representaciones gráficas. Se trata de una herramienta<br>dinámica de cálculo que irá dinámica de cálculo que modificando la representación gráfica en tiempo real a medida que vayamos modificando valores, por lo que se trata de una muy útil herramienta en el ámbito académico, ya sea para los alumnos o como lienzo de ejemplo para que el personal docente pueda impartir clases.

El Papel del Maestro en la Enseñanza

Como se observa, día con día se busca mejorar la calidad de la educación, por ello se realizan nuevas propuestas.

Mencionar que se debe llevar en las aulas una matemática que permita a los alumnos construir los conocimientos a través de actividades que susciten su interés y los hagan involucrarse para resolver y entender la funcionalidad del geoplano y de la aplicación de y permitiéndole desarrollar algunas habilidades y destrezas que se vean enriquecidas con la práctica. (Libro para el maestro de Matemáticas de Quinto). Ya que conforme el niño las utilice, los aprendizajes serán más significativos.

En un principio se encontraba dificultad en los docentes al enfrentar las nuevas estrategias para conducir la enseñanza y el aprendizaje de los educandos, quizás se aprendió que la misión de la escuela era transmitir conocimientos y asegurarse de alguna manera que los alumnos los adquirieran.

### TECNOLOGÍA COMO RECURSO DE APRENDIZAJE

#### **ámbitos**

En la educación básica, el esfuerzo se orienta a propiciar el desarrollo de Habilidades Digitales en los niños, niñas y jóvenes, sin importar su edad, situación social y geográfica, la oportunidad de acceder, a través de dispositivos tecnológicos de vanguardia, de nuevos tipos de materiales educativos, nuevas formas y espacios para la comunicación, creación y colaboración, que propician las herramientas de lo que se ha dado en llamar la Web 2.0. De esta manera, las TIC apoyarán al profesor en el desarrollo de nuevas prácticas de enseñanza.

#### **El enfoque**

**El enfoque** tecnológico, centra su atención en el manejo, procesamiento y la posibilidad de compartir información.

### **el énfasis**

Es la responsabilidad que tienen los estados nacionales en propiciar la transformación de la Sociedad de la Información hacia una Sociedad del Conocimiento. La noción de sociedad de la información se basa en los progresos tecnológicos; en cambio, la sociedad del conocimiento comprende una dimensión social, ética y política mucho más compleja.

## **ACTIVIDADES CON GEOPLANOS**

- **MATERIALES:**
- · **Geoplano 3 X 3, 4 x 4, 5x5; etc. con puntas de pivotes redondeadas y a**
- **ser posible de colores.**
- · **ligas elásticas de colores**
- · **Arandelas de colores**
- · **Dibujos de geoplanos en papel.**
- **MATERIALES:**
- · **Geoplano 3 X 3 con puntas de pivotes redondeadas y a**
- **ser posible de colores.**
- · **Gomas elásticas de colores**
- · **Arandelas de colores**
- · **Dibujos de geoplanos en papel.**

#### **Familiarización con el geoplano**

- Planteamiento:
- Dejamos libertad a los alumnos/as para que jueguen con el material y
- puedan construir las figuras que les apetezcan
- Objetivos:
- · Familiarizarse con la estructura cuadriculada del geoplano.
- · Adquirir la suficiente coordinación óculo-manual y dominio motriz que les
- permitan colocar y mover adecuadamente las gomas elásticas.
- Estrategia:
- · Dejarles que hagan libremente sus propias figuras, según sus apetencias e
- imaginación. Posteriormente iremos sugiriendo construcciones cada vez más
- precisas. También se pueden utilizar gomas de diferentes colores, arandelas,
- etc. Podemos hacerles preguntas sobre las figuras que están construyendo.

# **ACTIVIDAD 1.- FAMILIARIZACIÓN CON EL GEOPLANO**

- Planteamiento:
- Dejamos libertad a los alumnos/as para que jueguen con el material y puedan construir las figuras que les apetezcan
- Objetivos:

Familiarizarse con la estructura cuadriculada del geoplano.

Adquirir la suficiente coordinación óculo-manual y dominio motriz que les permitan colocar y mover adecuadamente las gomas elásticas.

#### • Estrategia:

Dejarles que hagan libremente sus propias figuras, según sus apetencias e imaginación. Posteriormente iremos sugiriendo construcciones cada vez más precisas. También se pueden utilizar gomas de diferentes colores, arandelas, etc. Podemos hacerles preguntas sobre las figuras que están construyendo.

#### **Construcción de figuras geométricas sencillas.**

- Planteamiento: Se les propone la realización en el geoplano de algunas figuras
- que ya hemos estudiado previamente con los bloque lógicos.
- Secuencia:
- Bloque .
- ·Representación en el geoplano del maestro/a.
- ·Modelo Representación en el encerado.
- Objetivos: Afianzar el conocimiento de algunas figuras geométricas: cuadrados,
- triángulos y si dominan éstas, los rectángulos.
- Estrategia: Mostrar las figuras en forma de bloque lógico e intentar reproducirlas
- en el geoplano. No es necesario que se hagan las figuras con precisión, sino de
- forma aproximada, diferenciando los cuadrados de los triángulos. También se
- pueden asociar estas formas a objetos más conocidos por los niños:
- · Triángulo-tejado de casa, montaña, etc.
- · Cuadrado a casa, caja, etc.
- Se pueden hacer las figuras con gomas de colores, aprovechando para motivar la
- construcción de estas figuras y para el dominio de los colores básicos.
- Hay que tener en cuenta q ue a diferencia de otros materiales, bloques,
- regletas, tangram, etc, aquí es el alumnado el que CONSTRUYE la figura.

### **ACTIVIDAD 3.- CONSTRUCCIÓN DE FIGURAS GEOMÉTRICAS COMBINADAS.**

- Planteamiento: Se les propone la realización en el geoplano de algunas figuras geométricas combinadas, previamente estudiadas con los temas trabajados, y después realizadas en el geoplano:
- · Casa: cuadrado más triángulo, montañas: combinación de triángulos, Etc.
- Secuencia:

Representación en el geoplano del maestro/a.

- · 3.2 Representación en el tablero.
- Objetivos:

Afianzar el conocimiento de algunas figuras geométricas: cuadrados, triángulos incluso en representaciones combinadas.

Utilizar la combinación de estas figuras para la representación de objetos reales.

• Estrategia:

Introducir la construcción combinada con alusiones a figuras reales, adornadas con cuentos, etc.

#### **CONSTRUCCIÓN DE FIGURAS GEOMÉTRICAS COMBINADAS**

Planteamiento: Se les propone la realización en el geoplano de algunas figuras geométricas combinadas, previamente estudiadas con los bloque lógicos, y después realizadas en el geoplano:

- · Casa: cuadrado más triángulo.
- · Montañas: combinación de triángulos.
- · Los cuatro cuadrados.
- · El gorro con pluma.
- $\cdot$   $\cdot$  Etc.
- Secuencia:
- Representación en el geoplano del maestro/a.
- Representación en el TABLERO.
- Objetivos:
- · Afianzar el conocimiento de algunas figuras geométricas: cuadrados,
- triángulos incluso en representaciones combinadas.
- · Utilizar la combinación de estas figuras para la representación de
- objetos reales.
- Estrategia: Introducir la construcción combinada con alusiones a figuras reales,
- adornadas con cuentos, etc.
- NOTAS:

### **ACTIVIDAD 4.- COLOCAR UNA LIGAS EN EL GEOPLANO DETERMINADO.**

- Planteamiento: Se les propone la colocación en el geoplano, si es posible de colores, en unos pivotes determinados.
- Secuencia:

Representación en el geoplano del maestro/a

Objetivos: Conocer la situación de puntos en el espacio.

• Estrategia: Se les va indicando un pivote determinado para que ellos coloquen en él una liga. Para indicar el pivote se hará a partir del que está situado en el empezando por el de la esquina inferior izquierda, pensando en una futura iniciación al sistema de coordenadas cartesianas o superior izquierda, si atendemos a otros procedimientos más cercanos al alumnado, ejem. días del mes. Se puede utilizar connotaciones lúdicas, como por ejemplo equiparar el geoplano a un lago donde tenemos una ranita que salta de pivote a pivote Situar una arandela (la rana) en la piedra que está abajo a la izquierda, acompañando el mensaje de la colocación de la liga por parte nuestra.

Nuestra rana salta a la piedra que está a lado. Contamos desde la izquierda 1..., 2. · Ahora pega otro saltito a la derecha y contamos 1, 2, 3.  $\cdot$  Subimos a la segunda fila, etc..

### **ACTIVIDAD 5.- COLOCAR DOS ARANDELAS EN PIVOTES DETERMINADOS.**

- Planteamiento: Se trata de colocar dos arandelas en pivotes determinados, para
- lo cual repetimos el ejercicio anterior, pero sin retirar la arandela primera.
- Secuencia:
- · 5.1 Representación en el geoplano del maestro/a
- · 5.2 Representación en el encerado.
- •
- Objetivos: Situar dos puntos en el plano.
- •
- Estrategia: Se utiliza un código similar al de la actividad 4, intentando colocar dos
- arandelas en el plano. Estamos definiendo dos puntos en el plano, que más tarde
- nos permitirá la construcción de segmentos, definiendo el origen y el final del
- mismo.
- Cuento: La rana tiene una hermanita...

### **ACTIVIDAD 6.- CONSTRUCCIÓN DE SEGMENTOS**

- Planteamiento: Se trata de unir con una goma elástica dos puntos del geoplano,
- es decir, de la realización de segmentos.
- •

•

- Secuencia:
- Representación en el geoplano del maestro/a
- Objetivos:
- Iniciación a la construcción de segmentos en el geoplano.
- Estrategia:
- Colocamos dos arandelas en dos pivotes, utilizando las estrategias
- anteriormente comentadas. A continuación unimos con una goma elástica los dos
- puntos, con lo que habremos construido un segmento, indicando el origen y punto
- final del mismo. Se puede motivar mediante algún tipo de narración: Ejemplo Los
- pivotes son casitas y ahora vamos a dibujar el camino más corto para ir de una
- casita a la otra.
- **ACTIVIDAD 7.- Investigación: caminos posibles.**
- Planteamiento: Podríamos decir que sería una de nuestras primeras
- investigaciones matemáticas. Se trata de averiguar los caminos posibles para ir
- de un punto inicial a otro final.
- •

•

- Secuencia:
- · 7.1 Representación en el geoplano del maestro/a
- · 7.2 Representación en el encerado.
- •
- Objetivos:
- · Iniciación a la investigación matemática.
- · Propiedad conmutativa.
- · Afianzamiento del concepto de segmento.
- •
- Estrategia: Se les van indicando parejas de pivotes y se les pide que dibujen,
- mediante gomas elásticas, todos los caminos posibles para ir desde un pivote
- hasta el otro. Iremos graduando la dificultad, empezando por situaciones con dos
- caminos, pasando a tres

### APOYO DE LOS PADRES EN LA TECNOLOGIA

• YA QUE EL ALUMNO DOMINE EL ASPECTO DE TRABAJO EN EL GEOPLANO SE REALIZARAN LAS MISMAS ACTIVIDADES ORA DE FORMA QUE EL ALUMNO VALLA EXPERIMENTANDO EL USO DE LA TECNOLOGÍA QUE VA SER EL GEOGEBRA DONDE VAN IR MANIPULANDO Y EXPLORANDO EL USO DE DICHA HERRAMIENTA.

#### UNA VEZ INSTALADO DEBE ABRIRSE EL PROGRAMA Y TIENE QUE APARECER UN ICONO EN EL ESCRITORIO. ¡!! LISTO PARA USAR!!!

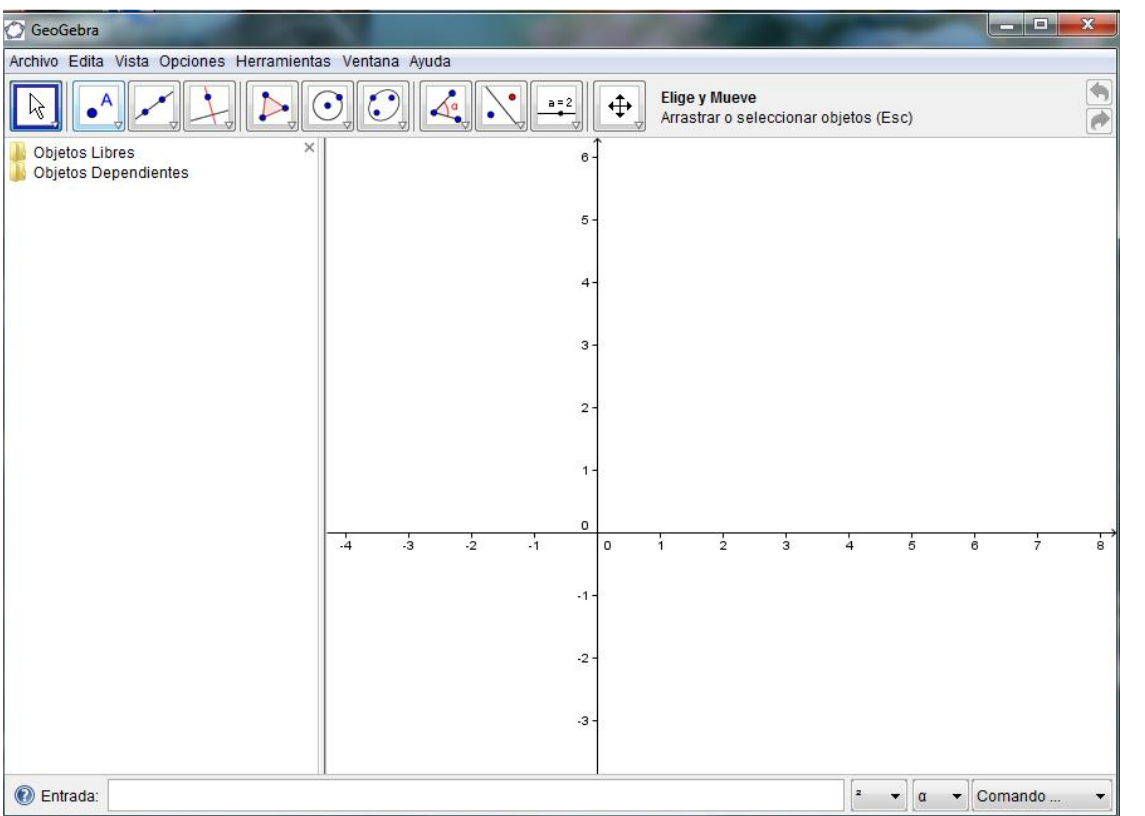

- 1. Barra de menú característica con Archivo, Edita, Vista, Opciones, Ventana y Ayuda.
- 2. Barra de acciones superior, que contiene, una barra de herramientas de
- construcción: Desplaza, Nuevo Punto, Recta a través de dos puntos, Recta
- Perpendicular, Circunferencia dado el punto central que pasa a través de cierto punto,
- Ángulo, Refleja objeto por punto, Inserta texto y Desplaza zona gráfica (éstos, a su
- vez, se desglosan en construcciones más concretas. Basta hacer clic sobre el icono
- decorado con un triangulito en la esquina inferior derecha de cada uno, y una nueva
- barra vertical de iconos aparece inmediatamente). Y también las herramientas de
- hacer/deshacer.
- Guiando con el mouse estos útiles de construcción, pueden construirse figuras sobre
- la Zona Gráfica (donde están representados los ejes de coordenadas) cuyas
- coordenadas o ecuaciones aparecen en la Ventana Algebraica (dividida en Objetos
- libres, Objetos dependientes y Objetos auxiliares).

## FUENTES DE REFERENCIA

- Revista digital para profesionales de la enseñanza.
- **Web grafía:**
- **1.**http://www.uniquindio.edu.co/uniqui ndio/investigacion/gedes/proyectos/g eoplano/geopla
- no.htm
- El Geoplano como Herramienta Didactica para la Enseñanza de la **Geometra**
- Luis F. Caceres Ph.D
- Cesar A. Barreto
- Universidad de Puerto Rico, Recinto Universitario de Mayag• uez
- Enseñanza de geogebra
- geogebrainterfaz
- 3. Barra de acciones inferior, conocido como el Campo de Entradas o Campo de
- **Texto**. En él pueden anotarse directamente coordenadas, ecuaciones, comandos y
- funciones que pasarán a representarse en la zona gráfica al ingresarse pulsando Enter
- Presento a continuación algunas capturas de pantalla, donde podemos apreciar
- la potencia de esta herramienta para la enseñanza de las matemáticas.
- Podemos apreciar la gran variedad de recursos que podemos realizar con este
- programa, el límite es tu imaginación.

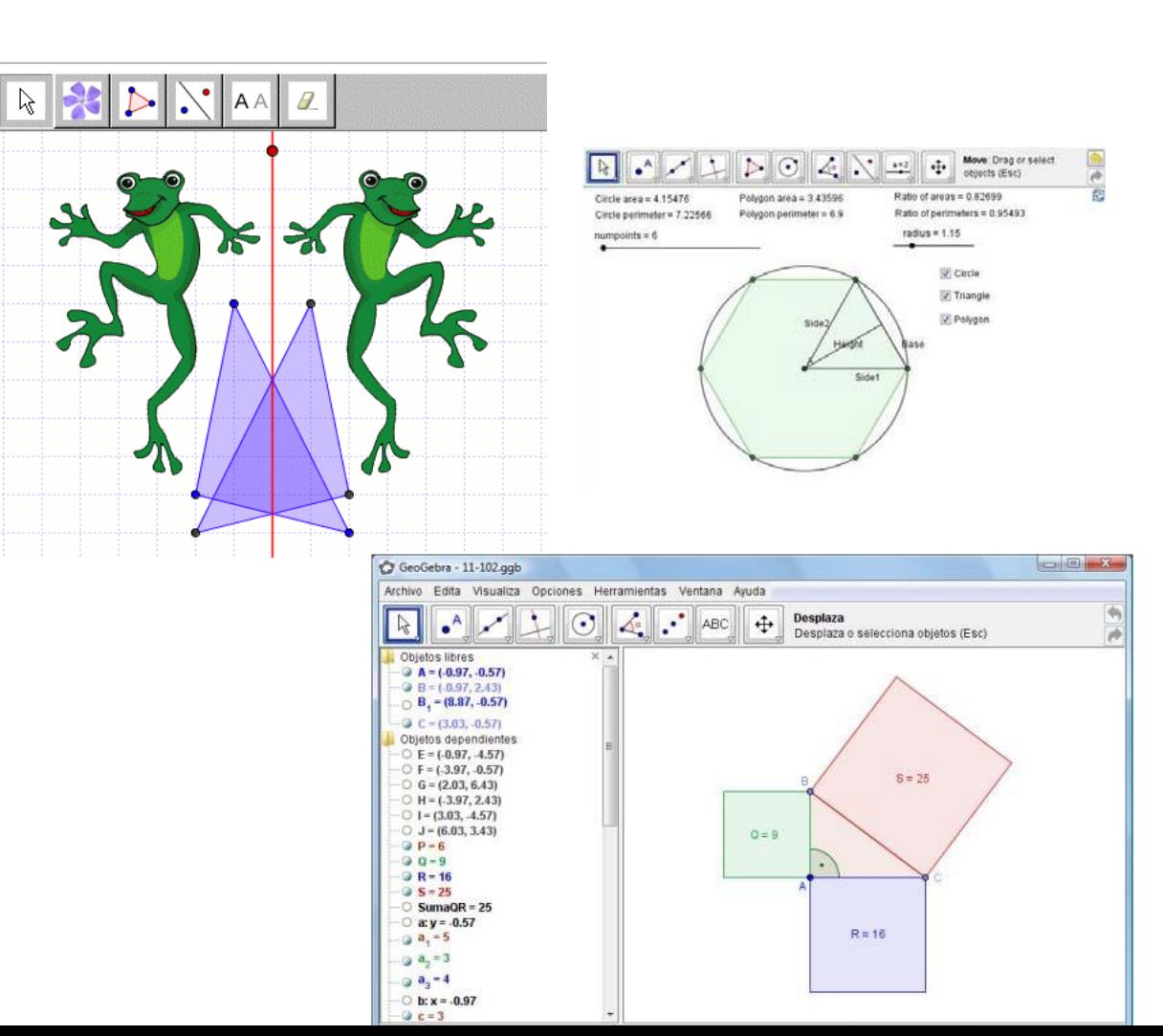